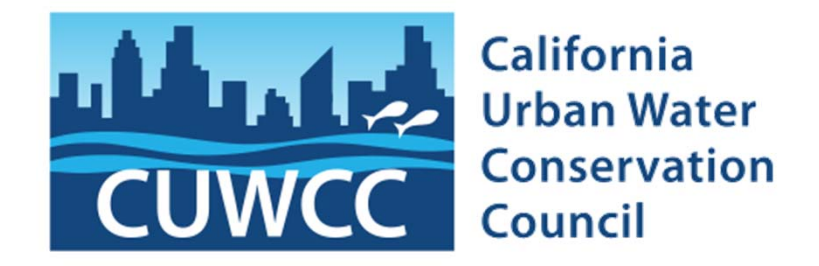

# **Determine the feasibility of converting mixed-use CII meters to landscape meters**

and the control of the control programs **A tool provided by CUWCC to help its member water agencies create successful water conservation programs**

member water agencies create successful water **Matt Lyons Long Beach Water Department** 

May 30, 2013

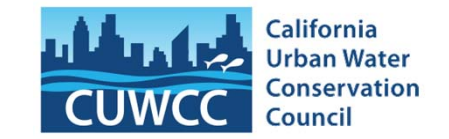

- $\Box$  Section 1.3 – Metering with commodity rates…
	- One of BMP 1.3 Requirements: That water agencies conduct a feasibility study to assess the merits of a program to provide incentives to switch mixed use CII accounts to dedicated landscape meters
- $\Box$ The feasibility study only has to be completed one time **I** If your agency has already completed the study, another is not required
- $\Box$  CUWCC created this spreadsheet to help water agencies complete their feasibility study
	- You are required to do the study, but are NOT required to use this spreadsheet

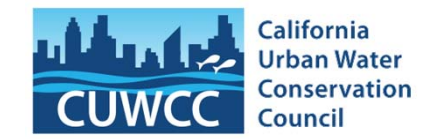

- □ You are encouraged to upload your <u>feasibility study</u> along with your other BMP reporting, but it is not a requirement that you do so
- $\Box$  The new BMP reporting database has a check box to indicate you have completed the <u>feasibility study</u>
- □ Uploading your <u>feasibility study</u> will
	- **Q** Make it more accessible to others that are interested in this issue and might learn from your experience
	- Make finding it easy if, in the future, your agency is asked to make the study available

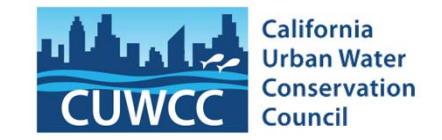

□ CUWCC's website: http://www.cuwcc.org

- $\Box$ Then click "Resource Center"
- $\Box$ Then click "BMP tools to download"
- $\Box$ Then click

**4**

 **BMP 1.3 Mixed Use to Dedicated Irrigation Meter Feasibility Study Spreadsheet**

(http://www.cuwcc.org/WorkArea/linkit.aspx?Lin kIdentifier=id&ItemID=20390)

What's the purpose of the feasibility study?

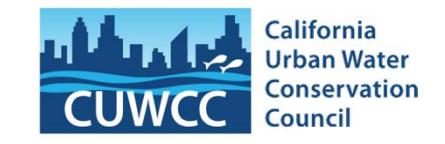

- $\Box$  It is assumed that CII customers will conserve water on landscape irrigation if they switch to a dedicated landscape meter
- $\Box$ The <u>feasibility study</u> helps you identify scenarios where
	- **The <u>benefits</u> to your agency that come from conserving the** water (the avoided cost of water)
	- **E** Are greater than the costs (including the incentives) to your agency of the program

How the "merits" of the program are calculated

 $\Box$ You enter the required information

- $\Box$  Then the spreadsheet calculates the
	- **E** Annual COSTS and BENEFITS to your water agency
	- Over the life of the program
	- **Then converts those costs and benefits to today's dollars (the** present value)
	- **Then sums them, giving you the NPV (Net Present Value) of the** program
- $\Box$ If the NPV is  $> $0$ , then the BENEFITS are greater than the Costs
	- **Q** And the program probably has merit
- $\Box$  If the NPV is  $<$  \$0, then the COSTS are greater than the Benefits
	- **Q** And the program probably does not have merit

The spreadsheet has three (3) worksheets

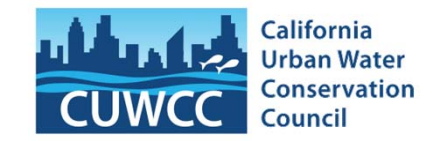

**"How to use this spreadsheet"**

## **"#1. General Inputs"**

**7**

**"#2. Key Inputs and NPV Graph"**

The "How to use this spreadsheet" tab

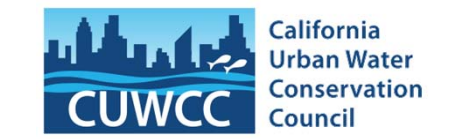

- $\square$  As you scroll down you will see three sections
	- **O** Purpose

- **B**ackground
- **<u>Ea</u>** Using this spreadsheet for BMP compliance
- $\Box$  These sections are self-explanatory

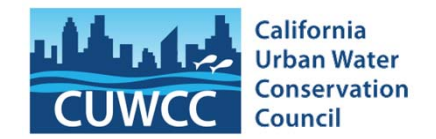

- $\Box$  **This worksheet is also broken into sections, which you will see as you scroll down**
- $\Box$ **There are three kinds of cells:**

GOLD cells with RED text: you enter values in cells like these

BLUE cells with GREEN text: these values you will enter on worksheet #2

WHITE cells with BLACK text: these cells contain formulas

 **Because some of the calculations done on Worksheet #1rely on values you enter on Worksheet #2 (the BLUE cells),** 

 $\Box$  The NPV calculation will not be accurate until you have finished entering all the data on **both** Worksheet #1 **and then** Worksheet #2

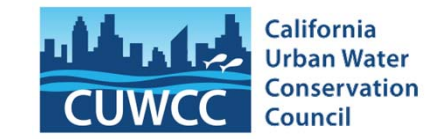

- □ Section I: enter discount rate and life of project
- $\Box$  Section II: enter your water and sewer rates
- □ Section III & IV: estimate how much water your customer is likely to save by switching to a landscape meter
- □ Section V: estimate the benefits to your agency from reduced runoff
- □ Section VI & VII: estimate your agency's <u>incentives</u> in the form of a subsidy of the CII customer's water bill and/or their capital costs
- □ Section VIII:

- **E** estimate your cost of running the program and
- $\blacksquare$  whether the program has merit (is the NPV  $>$  \$0)

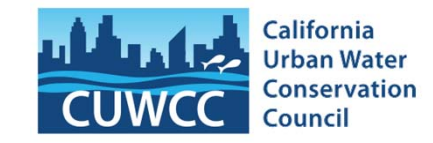

- $\square$  This worksheet is also broken into sections, which you will see as you scroll down **The purpose of this worksheet (self-explanatory) H**ow to use this worksheet (self-explanatory) **¤ Table 1: Key Inputs & NPV Chart**
- $\square$  Table 1 is where you enter the 7 very  $\square$ important values which help determine the NPV

After you have completed the spreadsheet

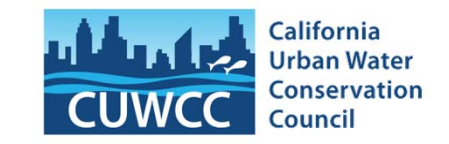

### **Write the feasibility study**

- **ODESCRIBE UNDER What conditions, if any, such a** program offering the needed incentives is feasible
- **<u>n</u>When writing up your feasibility assessment,** you might find it helpful to re-read the bottom section of the worksheet "How to use this spreadsheet"

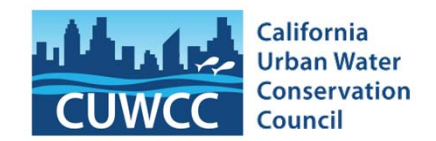

# **End of Power Point Presentation**